- **LE% Set LE%=29 for most communications. Between SwyftCards**  use default: -1
- SE% For 2400 baud use 6665, for 1200 baud use 6153, for 300 baud use default: SE%=5641. Others in manual.

# Stopping Incoming Communications

You can stop most incoming electronic communications with USE FRONT ZS and restart them with USE FRONT ZO. This will always work between SwyftCards.

#### Bleeps

When using DISK command: No disk in drive, door open, disk is write protected, or you've switched disks without saving. When typing, INSERTIng, or receiving from a modem: Text is full, you have more than 200 page breaks, or you were sent a "CONTROL-G". When using the CALC command: BASIC has encountered an error.

### Hardware Requirements

Apple //e (enhanced or regular), 80-column card (with or without extra memory), 5 1/4" disk drive and controller, monitor. For printing: printer and interface card. For communications: modem and Apple Super Serial Card.

### Slot Assignments

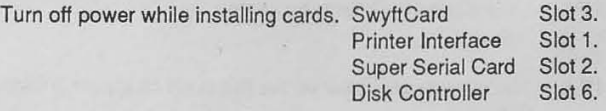

# If All Elsa Falls

Before you give up, press and hold USE FRONT and firmly tap the RESET key. This will usually restore normal operation to SwyftCard if something weird has happened.

# **The SwyftCard™ Reference Guide**

@ 1985 Information Appliance Inc.

### The Commands

The following keys perform the indicated SwyftCard command when tapped while you hold down the USE FRONT key.

# Key Function

- A INSERT Places in text the last chunk of text that was DELETED
- D SEND Transmits the highlighted text via the super serial card
- G CALCulate Evaluates or executes the highlighted text
- N PRINT Delivers the highlighted text to the printer interlace
- L DISK Directs the disk to do the appropriate disk operation
- Z Sends next keypress as a control character via super serial card

# SEND, CALC, and PRINT autohighlight.

# Special Keys

Certain Apple keys have special meanings to SwyftCard:

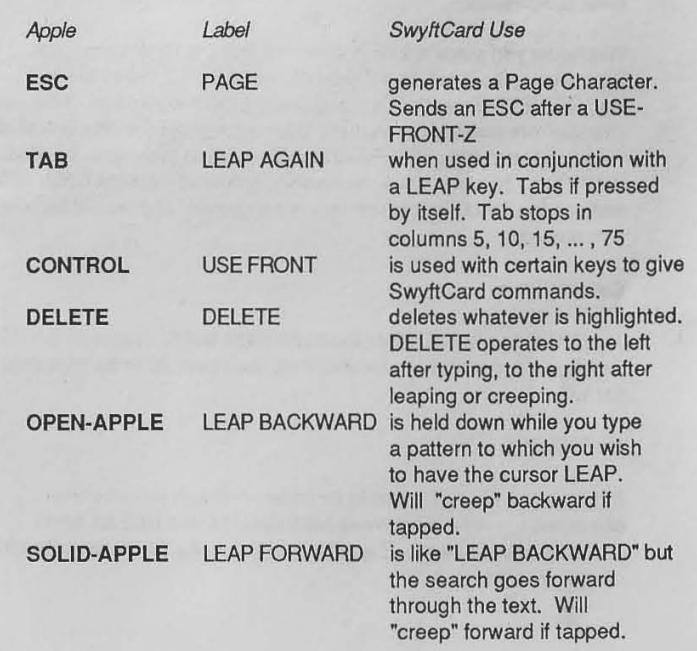

### Upper/Lower Case During LEAP

**Lowercase letters in the pattern match both upper- and lowercase**  letters in the text. Uppercase letters in the pattern match only uppercase letters in the text.

### Cursor and Highlight

The blinking "cursor" shows where the next letter will appear when you type, and where material will be placed by INSERT or from a modem. The unblinking "highlight" is usually alongside the cursor and showns what will be deleted if you press the DELETE key.

To Highlight A Chunk of Text: Move the cursor from one end of the chunk to the other and press both LEAP keys down at the same time. You can move the cursor to the left or right end of a highlight by pressing and releasing the left or right LEAP key respectively. You can then adjust the exact placement of that end of the highlight by creeping with either LEAP key and then re-highlighting by using both LEAP keys together again,

### Disk Operations

Whenever you place a disk in the drive, use the DISK command. Before you take it out, use the DISK command. To force a disk to load, DELETE the entire Text and use the DISK command. When you change from one disk to another, anything highlighted on the first disk will be automatically INSERTed into the second disk: this is called COPY UP. To clear a disk irreversibly, type and highlight CALL 3600 and use the CALC command: this is dangerous, and should be used **with due care.** 

#### Calculations

The CALC command sends the highlighted text to Applesoft BASIC. See Apple's manuals for details. Programs over 20 or so lines may not work.

#### **Underlining**

 $\frac{1}{2}$ 

Precede and follow the text to be underlined with an underline character: . You will have to have set US\$ and UE\$ for some printers for this to work. Two Returns or a Page Character also turn off the underline.

### Values You Can Set or Values You Inquire About:

- RO% How much space you have left, in characters. If negative, use ?65536+RO%
- PR\$ The codes the printer needs. If you are in a hurry, try one of these: PR\$=CHR\$(O)+CHR\$(O)+CHR\$(O) or PR\$=CHR\$(t )+CHR\$(O)+CHR\$(O) If they don't work, read the manual. Default: PR\$ = CHR\$(0)+CHR\$(0)+CHR\$(5)+ CHR\$(27)+CHR\$(77)+ CHR\$(27)+ CHR\$(t 08)+CHR\$(8)
- WI% Line width. Min 15 Max 80 Default 80
- **MA% Left margin when printed, not on the screen.**  Min 0 Max 80 Default 0
- AB% Top margin when printed, Default 6
- **BE% Bottom margin when printed.**  Default 6
- PL% Page length, total of printed and margins. Default 66
- PF% Lowest page number to be printed. Default 2
- PA% The number to appear on the first page character in text. Default 0
- LP% Distance from page number to bottom of page, in lines. Default 3
- SP% SP%=2 for double spacing, for single spacing the default: 1
- US\$ The codes the printer needs to turn underlining on. Defauh: US\$=CHR\$(27)+CHR\$(45)+CHR\$(49)
- UE\$ The codes the printer needs to turn underlining off. Default: UE\$=CHR\$(1 )+CHR\$(27)+CHR\$(45)+CHR\$(48)